# 將無線介面卡連線到思科小型企業VoIP路由器

# 目錄

[簡介](#page-0-0) 如何將無線介面卡連線到Cisco Small Business VoIP路由器? [相關資訊](#page-2-0)

<span id="page-0-0"></span>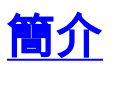

本文是系列文章中的一篇,旨在協助安裝、疑難排解和維護Cisco Small Business產品。

問:如何將無線介面卡連線到Cisco Small Business VoIP路由器? A.

本文假定您的無線介面卡已在電腦上正確安裝和/或啟用。嘗試將無線介面卡連線到思科S系列無線 路由器之前,請瞭解以下資訊:SSID、無線安全和/或網路金鑰。如果您沒有這些設定,請按一下 [此處](/content/en/us/support/docs/voice-unified-communications/spa8000-8-port-ip-telephony-gateway/108664-pqa-108664.html)。

#### 將無線介面卡配置為連線到思科S系列無線路由器

附註:這些步驟適用於Windows XP Service Pack 2。

#### 第1步:

按一下右鍵螢幕右下角的Wireless Network Connection 【 ● 圖示,然後選擇View Available Wireless Networks。

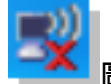

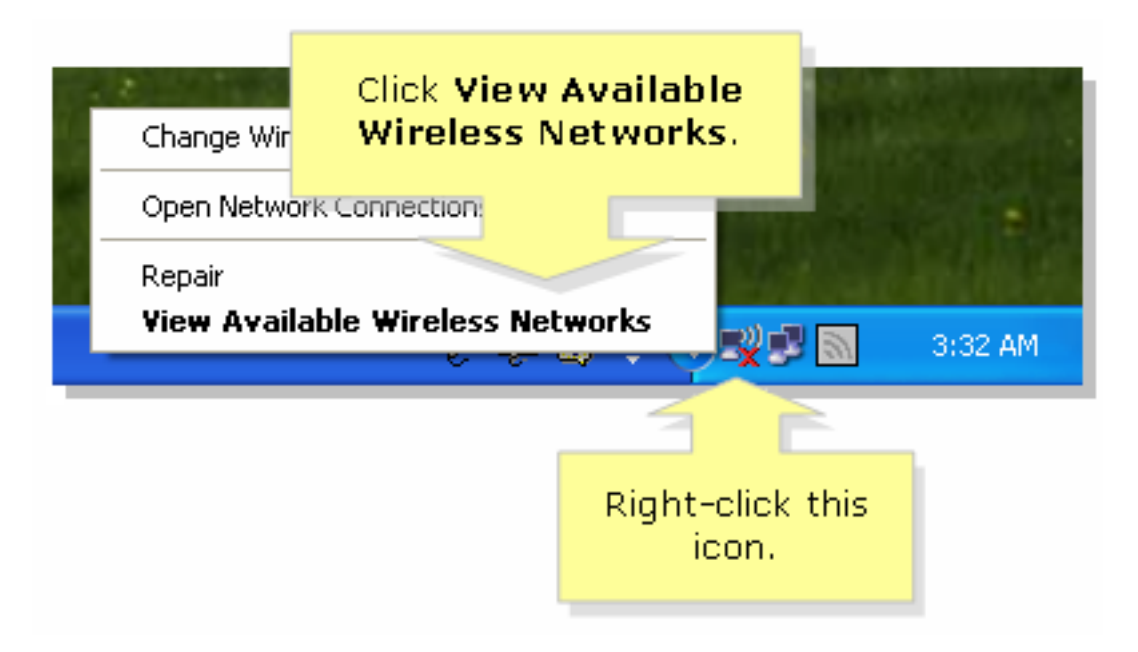

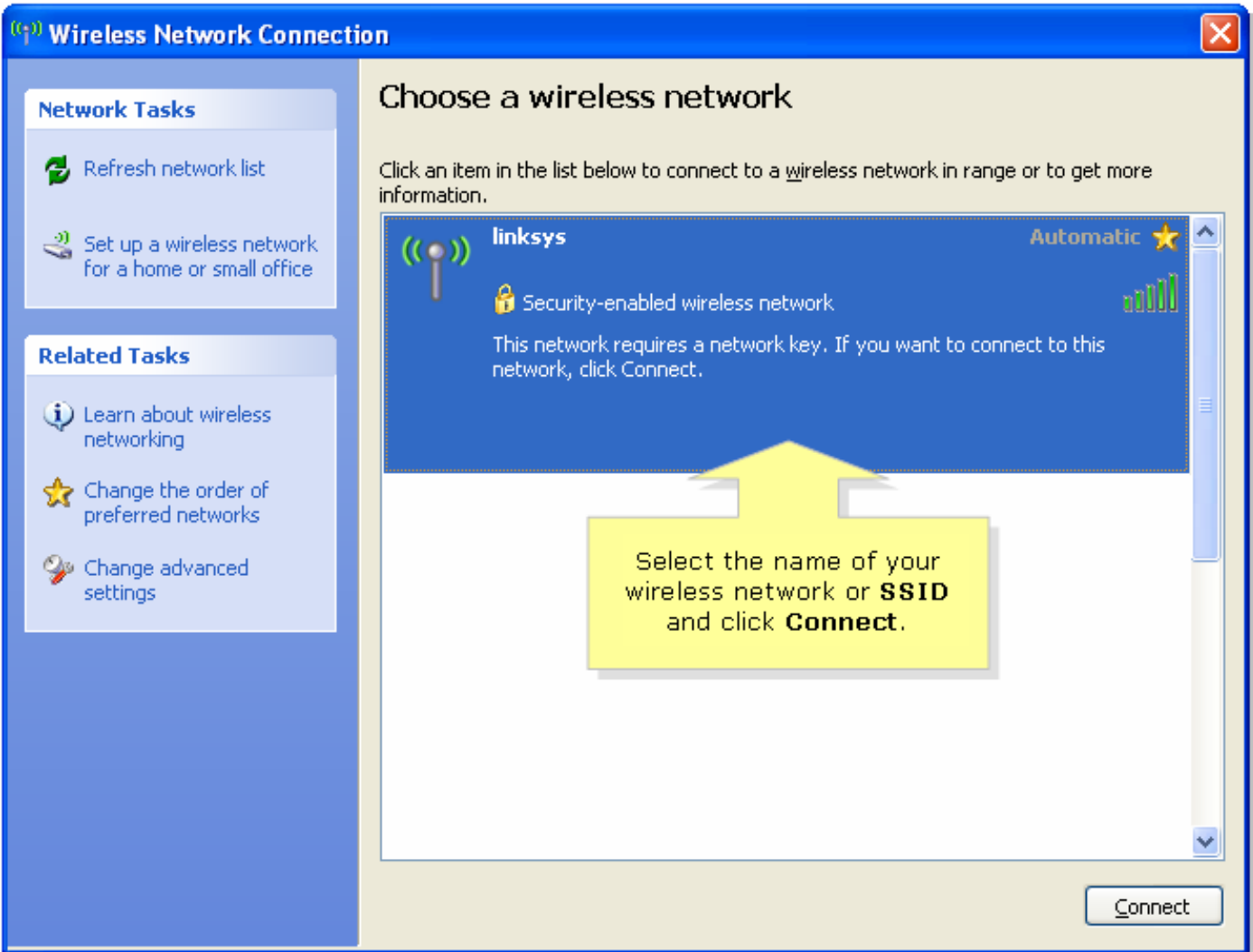

# 如果在路由器上啟用WEP:

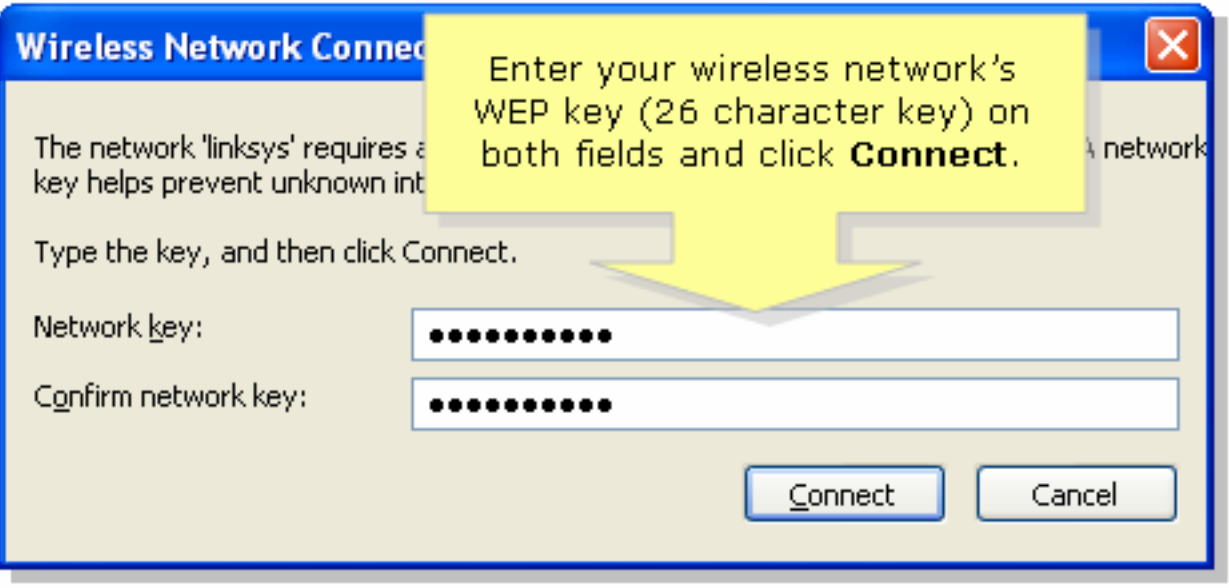

如果在路由器上啟用WPA:

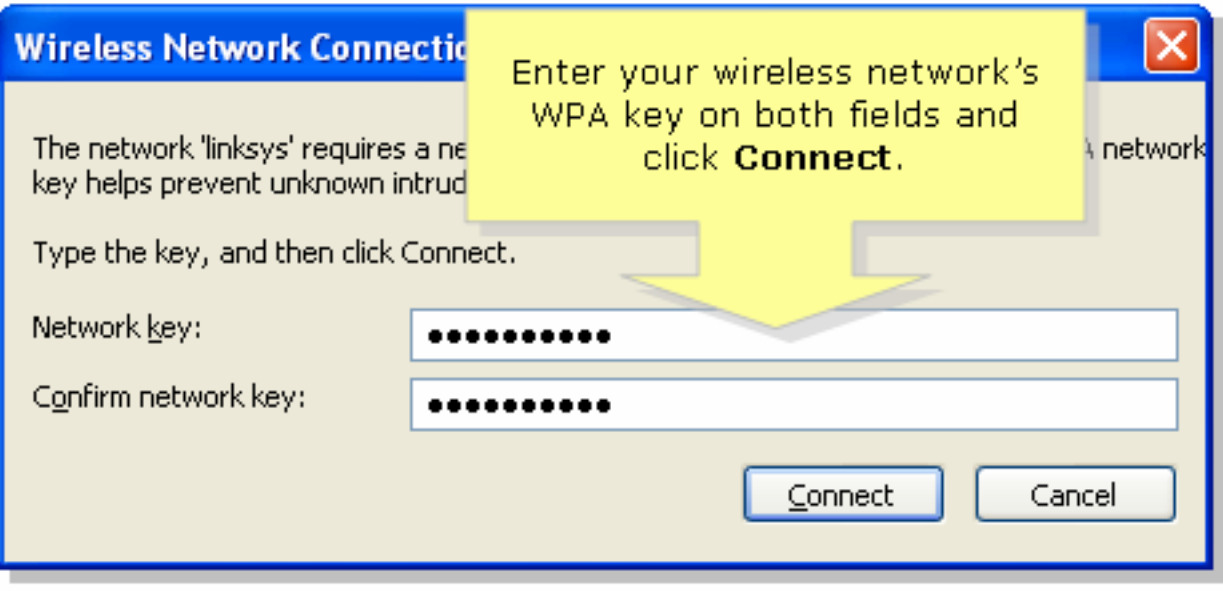

### 步驟3:

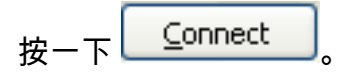

# <span id="page-2-0"></span>相關資訊 Ĩ

• <u>[技術支援與文件 - Cisco Systems](//www.cisco.com/cisco/web/support/index.html)</u>